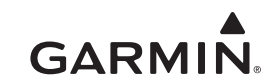

# **R دليل المالك الخاص بجهاز vívosmart**

#### **مقدمة**

**تحذير**

راجع دليل *معلومات هامة حول السلامة والمنتج* الموجود في علبة المنتج للاطلاع على تحذيرات المنتج وغيرها من المعلومات الهامة.

ا<mark>حرص دائمًا على استشارة طبيبك قبل أن تستخدم أي بر</mark>نامج خاص بالتمارين أو تعديله.

# **الشروع في العمل**

قبل استخدام جهاز vívosmart، يجب أن تقوم بإعداد الجهاز على جهاز محمول أو حاسوب متوافق .

- حدد خيارً ا:
- إعداد الجهاز على جهازك المحمول (إعداد الجهاز المحمول, الصفحة 1).
	- إعداد الجهاز على حاسوبك (إعداد الحاسوب, الصفحة 1).

#### **إعداد الجهاز المحمول**

قبل القيام بإقران جهاز vívosmart بجهازك المحمول، يجب أن تتأكد من جهازك اللاسلكية الذكية. انتقل إلى [com.Garmin.www](http://www.garmin.com/ble) ® المحمول يدعم تقنية Bluetooth [BLE/](http://www.garmin.com/ble) للحصول على المزيد من معلومات التوافق .

بإمكانك استخدام تطبيق ™Garmin Connect للهواتف المحمولة لإقران جهاز vívosmart الخاص بك وإكمال عملية الإعداد. مما يسمح لك بمشاركة البيانات وتحليلها إضافة إلى تنزيل تحديثات البرنامج من جهازك المحمول .

**ملاحظة:** بخلاف أجهزة Bluetooth الأخرى التي يتم إقرانها من إعدادات Bluetooth على جهازك المحمول، يجب إقران جهاز vívosmart مباشرة من خلال تطبيق Connect Garmin للهواتف المحمولة .

- **1** قم بتوصيل مشبك الشحن بالجهاز بإحكام (شحن الجهاز, الصفحة 1).
	- **2** قم بتوصيل كبل USB بمصدر الطاقة. يبدا الجهاز بالتشغيل ويظهر الرمز .4
- **3** انتقل إلى [vivosmart/com.GarminConnect.www](http://www.garminconnect.com/vivosmart) من مستعرض الجهاز المحمول .
	- **4** قم بتثبيت تطبيق Connect Garmin للهواتف المحمولة وافتحه .
	- **5** اتبع الإرشادات على جهازك المحمول لإقران جهاز vívosmart وإكمال عملية الإعداد .

**ملاحظة:** بإمكانك إقران جهاز vívosmart الخاص بك بجهاز محمول آخر بعد إكمال عملية الإعداد الأولي (إقران جهازك [المحمول](#page-1-0) مع جهاز *[vívosmart](#page-1-0)* [الخاص](#page-1-0) بك , [الصفحة](#page-1-0) 2).

#### **إعداد الحاسوب**

- **1** قم بتوصيل مشبك الشحن بالجهاز بإحكام (شحن الجهاز, الصفحة 1).
	- **2** قم بتوصيل كبل USB بمنفذ USB في الحاسوب. يبدأ الجهاز بالتشغيل ويظهر الرمز .
	- 3 اضغط باستمرار العاعلى شاشة اللمس حتى يظهر <del>. في ع</del>ج
	- **4** انتقل إلى [vivosmart/com.GarminConnect.www](http://www.garminconnect.com/vivosmart) .
		- **5** تنزيل برنامج الإعداد لـ ™Garmin Express وتثبيته:
- إذا كنت تستخدم نظام التشغيل Windows R ، فاختر **التنزيل على حاسوب يعمل بنظام تشغيل Windows** .
	- إذا كنت تستخدم نظام التشغيل Mac R ، فاختر **التنزيل لـ Mac** .
	- **6** اتبع الإرشادات على جهازك المحمول لإقران جهاز vívosmart وإكمال عملية الإعداد .

# **شحن الجهاز**

<span id="page-0-0"></span>يحتوي هذا الجهاز على بطارية ليثيوم أيون. راجع دليل معلومات هامة حول السلامة *والمنتج* الموجود في علّبة المنتج للاطلاع على تحذيرات المنتج وغيرها من المعلومات الهامة.

**تحذير**

**ملاحظة**

.<br>لتجنب التآكل، جفف جهات التلامس والمناطق المحيطة تمامًا قبل الشحن أو التوصيل بالحاسوب.

- **1** قم بتوصيل كبل USB بمنفذ USB في الحاسوب.
- **2** قم بمحاذاة أقطاب الشاحن مع الوصلات في الجهة الخلفية من الجهاز واعمد إلى توصيل مشبك الشحن بإحكام بالجهاز.

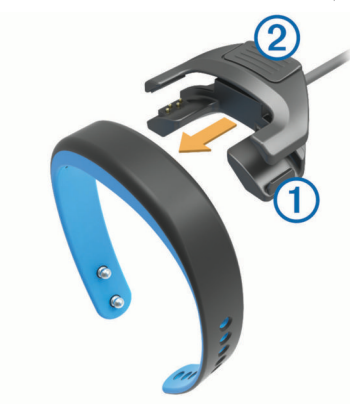

- **3** قم بشحن الجهاز بالكامل.
- **4** اضغط على لإزالة الشاحن.

# **استخدام شاشة اللمس**

- انقر نقرتين على شاشة اللمس لإخراج الجهاز من وضع السكون. **ملاحظة:** تنطفئ الشاشة عند التوقف عن استخدامها. عندما تكون الشاشة متوقفة عن التشغيل، يبقى الجهاز نشطًا ويستمر بتسجيل البيانات
	- اضغط مطولاً على شاشة اللمس لعرض القائمة.
	- اسحب إلى اليسار أو إلى اليمين للتمرير بين ميزات الجهاز وخيارات القائمة.
		- انقر فوق شاشة اللمس للقيام باختيارات.
		- اختر لتجاهل إشعار أو العودة إلى الشاشة السابقة.
		- يعد كل اختيار تقوم به على شاشة اللمس ً إجراء منفصلا.ً

# **وضع الجهاز**

من الممكن وضع الجهاز على معصم اليد الأيمن أو الأيسر. افتراضيًا، تم تحديد اتجاه الشاشة بما يتناسب مع معصم اليد الأيسر وتثبيت المشبك باتجاه الجهة الداخلية لمعصم اليد . بإمكانك تخصيص الشاشة واتجاه الحزام من حساب Connect Garmin الخاص بك (إعدادات الجهاز[, الصفحة](#page-3-0) 4).

- **1** احرص على إحكام إدخال سنَي المشبك وتثبيته جيدًا على الحزام. عند إدخال سنَي المشبك بالكامل، يثبت الجهاز بإحكام على معصم يدك.
	- **2** ّمرر القطعة الحامية فوق المشبك (اختياري).
- فالقطعة الحامية هي حلقة صغيرة مصممة لتركب فوق طرفي الحزام والمشبك. وهي توفر حماية إضافية وتساعد في إبقاء الحزام مثبتًا خلال الاستخدام القوي.

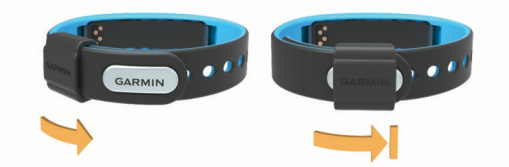

**3** ضع الجهاز على مدار ساعات اليوم (استخدام ميزة تعقّب النوم[, الصفحة](#page-1-0) 2).

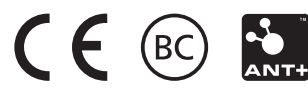

## **ميزات الجهاز**

بإمكانك السحب إلى اليسار أو إلى اليمين للتمرير بين ميزات جهازك. تشير الرموز إلى العديد من الميزات المتوفرة. يدلّ الرمز الوامض على أن الجهاز يقوم بالبحث عن مستشعر متوافق شأن مستشعر سرعة الدراجة الهوائية أو جهاز مراقبة معدل نبضات القلب. ّ يدل الرمز الثابت على أن المستشعر مقترن.

**ملاحظة:** قد لا تتوفر بعض الميزات. بإمكانك تمكين بعض الميزات عبر تخصيص الشاشات التي تظهر على جهازك (*إعدادات الجهاز*[, الصفحة](#page-3-0) 4).

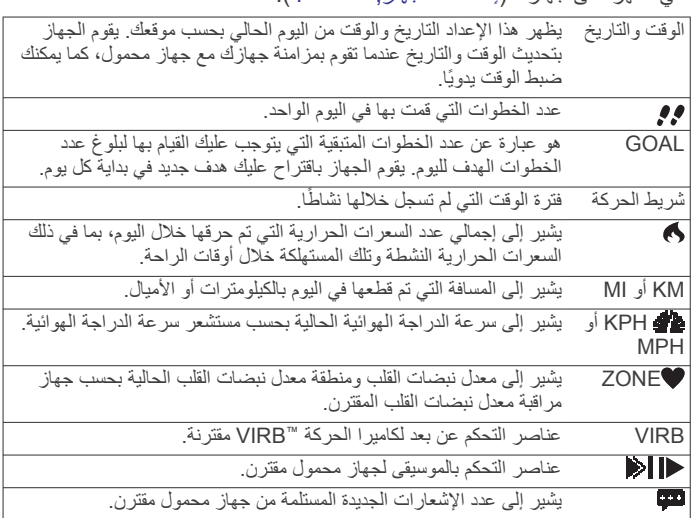

# **الهدف التلقائي**

يقوم جهازك بإنشاء عدد خطوات هدف بصورة يومية وتلقائية بالاستناد إلى مستويات النشاطات السابقة. وفور شروعك بالمشي أو الركض، يبدأ الجهاز باحتساب عدد الخطوات المتبقية لبلوغ الهدف اليومي. عند بلوغك عدد الخطوات الهدف، يظهر الجهاز الرسالة GOAL !ويستمر بتسجيل عدد الخطوات التي تقوم بها بعد تجاوزك العدد الهدف.

لدى إعداد جهازك للمرة الأولى، يجب عليك تحديد مستوى نشاط معين. فهذا المستوى يحدد عدد الخطوات الهدف الأولي.

إذا اخترت عدم استخدام ميزة الهدف التلقائي، فيمكنك تحديد عدد الخطوات الهدف المخصص على حساب Connect Garmin الخاص بك .

# **شريط الحركة**

إن الجلوس لفترات طويلة قد تؤدي إلى تغييرات أيضية غير مرغوب بها. بالتالي، يذكرك شريط الحركة بضرورة الاستمرار بالحركة. فبعد انقضاء ساعة من انعدام النشاط، يقوم الجهاز بالاهتزاز وتظهر الرسالة تحرك! ويمتلئ المقطع (f) وتمتلئ المقاطع الإضافية (2) بعد انقضاء كل فترة 15 دقيقة من انعدام النشاط.

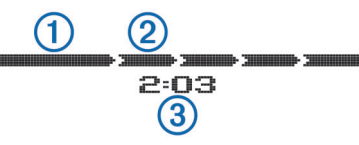

يستمر وقت انعدام النشاط بالتزايد إلى أن يتم إعادة ضبط شريط الحركة. يمكنك إعادة ضبط شريط الحركة بمجرد المشي لمسافة قصيرة.

# **البدء بنشاط للحفاظ على اللياقة**

بإمكانك بدء نشاط محدد بوقت مثل المشي أو الركض، الذي يمكن حفظه وإرساله إلى حساب Connect Garmin الخاص بك .

- **1** اضغط مطولاً على شاشة اللمس لعرض القائمة.
	- **2** اختر .
- **3** عند الضرورة، يرجى الانتظار قليلاً ريثما يقوم جهازك بالإقران مع جهاز مراقبة معدل نبضات القلب أو مستشعر سرعة الدراجة الهوائية المتوافق (*إقران [مستشعرات](#page-3-0) [ANT](#page-3-0)*,*+* [الصفحة](#page-3-0) 4).
	- **4** اختر لتشغيل المؤقت.

**ملاحظة:** لا يقوم الجهاز بتسجيل النشاط للحفاظ على اللياقة إلا بعد تشغيل المؤقت.

- **5** ابدأ نشاطك.
- **6** بعد الانتهاء من نشاطك، اختر لإيقاف المؤقت.
	- **7** حدد ً خيارا:
	- اختر لإعادة تشغيل المؤقت.
- اختر لحفظ النشاط.
- اختر > **موافق** لحذف النشاط.

# **تعقّب النوم**

<span id="page-1-0"></span>في وضع السكون، يقوم الجهاز بمراقبة أقساط الراحة التي تأخذها. تتضمن إحصاءات فترة النوم إجمالي عدد ساعات النوم وفترات الحركة وفترات الراحة الكاملة.

### **تعقّ النوم استخدام ميزة ب**

قبل استخدام ميزة تعقّب النوم يجدر بك وضىع الجهاز ـ

- **1** اضغط مطولاً على شاشة اللمس لعرض القائمة.
	- **2** اختر > **موافق**.
- **3** عند استيقاظك، انقر نقرتين على شاشة اللمس لإخراج الجهاز من وضع السكون، واضغط مطولاً على شاشة اللمس للخروج من وضع السكون. **ملاحظة:** إذا نسيت تعيين الجهاز إلى وضع السكون، فبإمكانك إدخال أوقات النوم

والاستيقاظ يدويًا إلى حساب Connect Garmin الخاص بك لاستعادة إحصاءات فترة النوم .

# **ميزات Bluetooth المتصلة**

يتضمن جهاز vívosmart عدة ميزات Bluetooth متصلة لجهازك المحمول المتوافق باستخدام تطبيق Connect Garmin للهواتف المحمولة .

- **الإشعارات**: يقوم الجهاز بالاهتزاز وعرض الإشعارات بشأن ورود رسائل نصية ورسائل بريد إلكتروني ومكالمات وتذكيرات خاصة بالتقويم والمزيد.
- **اعثر على هاتفي**: يساعدك هذا الخيار في تحديد موقع جهاز محمول مفقود مقترن باستخدام تقنية Bluetooth اللاسلكية .
	- **تنبيه خاص بهاتف متروك**: يقوم الجهاز بالاهتزاز وينبهك عند خروج هاتفك المحمول المقترن عن نطاق تقنية Bluetooth اللاسلكية .
- **عناصر التحكم بالموسيقى**: هي عبارة عناصر التحكم بالموسيقى لجهازك المحمول المقترن.
- **تحميلات النشاطات على حساب Connect Garmin الخاص بك**: يسمح لك هذا الخيار بإرسال بيانات نشاطاتك إلى جهازك المحمول المقترن. بالتالي، يمكنك عرض بياناتك ضمن تطبيق Connect Garmin للهواتف المحمولة .

### **إقران جهازك المحمول مع جهاز vívosmart الخاص بك**

بإمكانك إقران جهاز vívosmart الخاص بك مع جهاز محمول آخر بعد إكمال عملية .<br>الإعداد الأولى (*إعداد الجهاز المحمول*[, الصفحة](#page-0-0) 1).

**ملاحظة:** بإمكانك إقران جهاز vívosmart الخاص بك بجهاز محمول واحد في كل مرة .

- **1** انتقل إلى [vivosmart/com.GarminConnect.www](http://www.garminconnect.com/vivosmart) من مستعرض هاتفك المحمول وقم بتنزيل تطبيق Connect Garmin للهواتف المحمولة .
- **2** ضع هاتفك المحمول ضمن مسافة 3 أمتار ( 10 أقدام) من جهاز vívosmart الخاص بك .
	- **3** اضغط مطولاً على شاشة لمس جهاز vívosmart لعرض القائمة .
		- **4** اختر > **إقران** > **موافق**.
- **5** افتح تطبيق Connect Garmin للهواتف المحمولة واتبع الإرشادات التي تظهر على الشاشة .

يتم توفير الإرشادات خلال عملية الإعداد الأولي، أو يمكن إيجادها في قسم التعليمات من تطبيق Connect Garmin للهواتف المحمولة .

#### **عرض الإشعارات**

قبل أن تتمكن من عرض الإشعارات، يجدر بك إقران جهاز vívosmart مع جهاز محمول متوافق .

- **1** اختر .
- **2** اسحب إلى اليسار أو إلى اليمين للتمرير بين الإشعارات.
	- **3** اختر ً إشعارا.
- **4** عند الضرورة، اختر للتمرير بين محتويات الإشعارات.
	- **5** اختر للعودة إلى الشاشة السابقة.

**ملاحظة:** يبقى الإشعار ً ظاهرا على شاشة جهاز vívosmart الخاص بك حتى تقوم بعرضه على جهازك المحمول .

#### **إدارة الإشعارات**

بإمكانك استخدام جهازك المحمول المتطابق لإدارة الإشعارات التي تظهر على شاشة جهاز vívosmart الخاص بك .

- حدد خبارً ا:
- إذا كنت تستخدم جهاز iOS R ، فاستخدم إعدادات مركز الإشعارات على جهازك المحمول لاختيار العناصر التي تود أن تظهر على شاشة الجهاز .

• إما إذا كنت تستخدم جهاز ™Android، فاستخدم إعدادات التطبيق ضمن تطبي Connect Garmin للهواتف المحمولة لاختيار العناصر التي تود أن تظهر على شاشة الجهاز .

#### **تحديد موقع جهاز محمول مفقود**

بإمكانك الاستعانة بهذه الميزة لمساعدتك في تحديد موقع جهاز محمول مفقود مقترن باستخدام تقنية Bluetooth اللاسلكية وموجود ضمن النطاق .

- **1** اضغط مطولاً على شاشة اللمس لعرض القائمة.
	- **2** اختر .

يبدأ جهاز vívosmart بالبحث عن جهاز محمول مقترن. تظهر الأشرطة على شاشة جهاز vívosmart للإشارة إلى قوة إشارة Bluetooth، ويصدر تنبيه صوتي من الجهاز المحمول .

**3** اختر لإيقاف البحث.

### **إيقاف تشغيل تقنية Bluetooth اللاسلكية**

- **1** اضغط مطولاً على شاشة اللمس لعرض القائمة.
- **2** اختر > **إيقاف التشغيل** لإيقاف تشغيل تقنية Bluetooth اللاسلكية على جهاز vívosmart الخاص بك .

**تلميح:** راجع دليل المالك الخاص بالجهاز المحمول الخاص بك لإيقاف تشغيل تقنية Bluetooth اللاسلكية على جهازك المحمول .

## **محفوظات**

يقي جهازك سجلاً يوميًا بالخطوات التي قمت بها والسعرات الحرارية التي حرقتها<br>وإحصاءات فترة النوم ومعلومات مستشعر ®+ANT الاختيارية. بإمكانك إرسال محفوظاتك إلى حساب Connect Garmin الخاص بك. تتوقف سعة تخزين البيانات على كيفية استخدامك لجهازك .

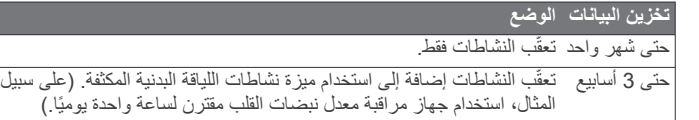

عند بلوغ سعة تخزين البيانات، يقوم الجهاز بحذف الملفات الأقدم لتحرير مساحة لحفظ البيانات الجديدة.

### **إرسال البيانات إلى الجهاز المحمول الخاص بك**

قبل أن تتمكن من إرسال البيانات إلى حهازك المحمول، يجدر بك إقران جهاز vívosmart مع جهاز محمول متوافق (إعداد الجهاز المحمول[, الصفحة](#page-0-0) 1).

بالتالي، يقوم جهازك بالمزامنة مع تطبيق Connect Garmin للهواتف المحمولة بصورة دورية. كما يمكنك إرسال البيانات إلى جهازك المحمول في اي وقت .

- **1** ضع جهازك ضمن مسافة 3 أمتار ( 10 أقدام) من جهازك المحمول.
	- **2** اضغط مطولاً على شاشة اللمس لعرض القائمة.
		- **3** اختر .
- **4** قم بعرض بياناتك في تطبيق Connect Garmin للهواتف المحمولة .

#### **إرسال البيانات إلى الحاسوب**

قبل أن تتمكن من إرسال البيانات إلى حاسوبك، يجدر بك تنزيل برنامج إعداد Garmin Express) إعداد الحاسوب[, الصفحة](#page-0-0) 1).

- **1** قم بتوصيل الجهاز بالحاسوب باستخدام كبل .USB
- **2** اضغط باستمرار على شاشة اللمس حتى يظهر الرمز . يدخل الجهاز في وضع تخزين كبير السعة.
	- **3** اتبع التعليمات التي تظهر على الشاشة.
- **4** قم بعرض بياناتك على حساب Connect Garmin الخاص بك .

# **Connect Garmin**

يمكنك الاتصال بأصدقائك من حساب Connect Garmin الخاص بك.يمنحك Garmin للتعق والتحليل والمشاركة وتشجيع بعضكم البعض. قم بتسجيل أحداث ّ Connect أدوات ب أسلوب حياتك النشط بما في ذلك المرات التي قمت بها بالركض والمشي وركوب الدراجة الهوائية والسباحة والمشي لمسافات طويلة والمشاركة بالترياتلون وغيرها. لتسجيل حساب مجاني، انتقل إلى www.garminconnect.com/start.

- **تعقّب تقدمك**: يمكنك تعقّب الخطوات التي تقوم بها يوميًا والمشاركة بمنافسة ودية مع معارفك وبلوغ الأهداف التي تحددها.
- **تخزين نشاطاتك**: بعد إكمال نشاط وحفظه في جهازك، بإمكانك تحميل هذا النشاط إلى حساب Connect Garmin الخاص بك وحفظه بقدر ما تريد من الوقت .

<span id="page-2-0"></span>**تحليل بياناتك**: بإمكانك عرض المزيد من المعلومات ّ المفصلة حول النشاط الذي قمت به بما في ذلك الوقت والمسافة ومعدل نبضات القلب والسعرات الحرارية المحروقة وتقارير مخصصة أخرى.

**ملاحظة:** تجدر الإشارة إلى أن بعض البيانات تتطلب ملحقًا إضافيًا شأن جهاز مراقبة معدل نبضات القلب.

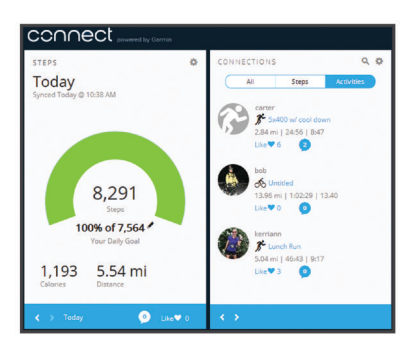

- **مشاركة نشاطاتك**: بإمكانك التواصل مع أصدقائك ومتابعة نشاطاتهم أو نشر ارتباطات عن نشاطاتك على مواقع التواصل الاجتماعي المفضلة لديك.
	- **إدارة إعداداتك**: بإمكانك تخصيص جهازك وإعدادات المستخدم من حساب Garmin Connect الخاص بك .

## **مستشعرات ANT+**

يمكن استخدام جهازك مع مستشعرات ANT+ اللاسلكية. لمزيد من المعلومات عن توافق المستشعرات الاختيارية وشرائها، انتقل إلى http://buy.garmin.com.

#### **ارتداء جهاز مراقبة نبضات القلب**

**ملاحظة:** إذا لم يكن لديك جهاز مراقبة معدل نبضات القلب، فبإمكانك تخطي هذه المهمة. **ملاحظة:** قد يتسبب الجهاز بتهيج الجلد في حال استخدم لفترات طويلة من الوقت. لتجنب هذه المسألة، ينصح بوضع جل أو مادة زلقة مضادة للاحتكاك في وسط الوحدة على المنطقة التي تلامس جلدك.

> **ملاحظة**لا تضع الجل أو المادة الزلقة المضادة للاحتكاك على الأقطاب الكهربائية. لا تستخدم جلاً أو مادة زلقة تحتوي على المواد الواقية من الشمس.

يجب ارتداء جهاز مراقبة نبضات القلب بحيث يلامس بشرتك مباشرة، وتحت عظم القص تمامًا. بجب تثبيته جيدًا بحيث يبقى في مكانه أثناء حركتك.

**1** أدخل أحد اللسانين من الحزام في الفتحة في وحدة جهاز مراقبة نبضات القلب.

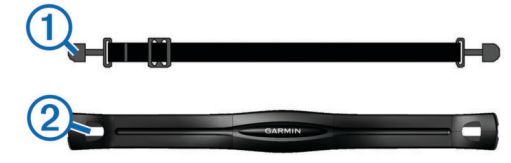

- **2** اضغط على اللسان.
- ّل الأقطاب الكهربائية في الجهة الخلفية من الوحدة لإنشاء اتصال وثيق بين منطقة **3** بل الصدر ووحدة جهاز مراقبة نبضات القلب.

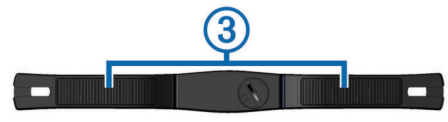

**4** لف الحزام حول منطقة الصدر وثبته في الطرف الثاني من وحدة جهاز مراقبة نبضات القلب.

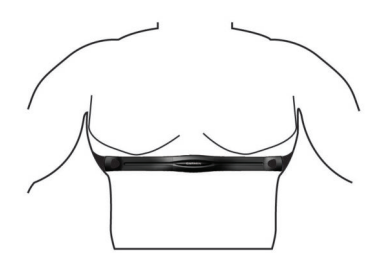

يجب أن تكون الجهة اليمنى من شعار Garmin R متجهة لأعلى .

**5** ضع الجهاز على مسافة 3 أمتار ( 10 أقدام) من جهاز مراقبة نبضات القلب. بعد ارتداء جهاز مراقبة نبضات القلب، يصبح نشاطًا ويبدأ إرسال البيانات.

#### **إقران مستشعرات ANT+**

لتتمكن من إقران مستشعرات ANT،+ عليك تمكين شاشات المستشعرات على جهازك vívosmart. لمزيد من المعلومات عن تخصيص شاشات الجهاز، راجع إعدادات الجهاز , الصفحة .4

**ملاحظة:** إذا كان جهازك مصاحبًا لجهاز مراقبة نبضات القلب، تكون شاشة نبضات القلب ممكنة مسبقًا وجهاز مراقبة نبضات القلب مقترنًا.

- **1** ِ ارتد جهاز مراقبة نبضات القلب أو ثبّت المستشعر.
- **2** ضع الجهاز على مسافة 2 أمتار ( 10 أقدام) من المستشعر. **ملاحظة:** ابتعد مسافة 10 أمتار ( 33 ً قدما) عن مستشعرات ANT+ أثناء الإقران.
	- **3** اسحب إلى اليسار أو إلى اليمين لعرض شاشة المستشعر.
		- **4** انتظر ريثما يتصل الجهاز بمستشعر ANT.+
- **5** عند الضرورة، اتبع التعليمات التي تظهر على الشاشة لإكمال عملية الإقران. عندما يتم إقران المستشعر مع جهازك، يصبح الرمز ثابتًا وتظهر بيانات المستشعر.

#### **حول مناطق معدل نبضات القلب**

يستخدم العديد من الرياضيين مناطق معدل نبضات القلب لقياس قوة الأعوية الدموية وزيادتها وتحسين مستوى اللياقة لديهم. إن منطقة معدل نبضات القلب هي مجموعة من مَّتَّت القلب لكل دقيقة. إن مناطق معدل نبضات القلب الخمس الشائعة المقبولة مرقّمة من ا لزيادة الحدة. بصورة عامة، يتم احتساب مناطق معدل نبضات القلب بالاستناد 1 إلى 5 وفقً إلى النسب المئوية للحد الأقصى لمعدل نبضات القلب.

#### **أهداف اللياقة البدنية**

إن معرفة مناطق معدل نبضات القلب تساهم في قياس اللياقة البدنية وتحسينها عبر فهم هذه المبادئ وتطبيقها.

- فمعدل نبضات القلب يعد ً قياسا جيدًا لحدّة التمارين.
- يساعدك تمرين بعض مناطق معدل نبضات القلب في تعزيز قدرة أوعيتك الدموية وقوتك.
- إن معرفة مناطق معدل القلب قد يجنبك الإفراط في التدريب وتقليل خطورة الإصابة بالإصابات.

إذا كنت تعرف معدل نبضات القلب الأقصى، فبإمكانك استخدام الجدول ([احتساب](#page-5-0) مناطق معدل نبضات القلب[, الصفحة](#page-5-0) 6) لتحديد منطقة معدل نبضات القلب المثالية لأهداف اللياقة البدنية التي حددتها.

أما إذا كنت لا تعرف معدل نبضات القلب الأقصى، فاستخدم أحد جداول الاحتساب المتوفرة على الإنترنت. بعض الصالات الرياضية ومراكز اللياقة البدنية توفر ً اختبارا لقياس معدل نبضات القلب الأقصى. إن معدل نبضات القلب الأقصى الافتراضي هو 220 ناقص عمرك.

# **جهاز التحكم عن بعد في VIRB**

تتيح لك وظيفة التحكم عن بعد في VIRB بالتحكم في كاميرا الحركة VIRB لديك عن بعد . انتقل إلى [VIRB/com.garmin.www](http://www.garmin.com/VIRB) لشراء كاميرا الحركة VIRB .

#### **التحكم بكاميرا الحركة VIRB**

قبل أن تتمكن من استخدام وظيفة التحكم عن بعد في VIRB، عليك تمكين الإعداد عن بعد في كاميرا VIRB. راجع دليل المالك للسلسلة VIRB للحصول على مزيد من المعلومات . كما يجدر بك تمكين شاشة VIRB على جهاز vívosmart إعدادات الجهاز , الصفحة 4).

- **1** قم بتشغيل كاميرا VIRB .
- **2** على جهاز vívosmart، اسحب إلى اليسار أو إلى اليمين لعرض شاشة **VIRB** .
- **3** يرجى الانتظار قليلاً ريثما يتم إقران الجهاز مع كاميرا VIRB) إقران مستشعرات *ANT*,*+* الصفحة 4).
	- **4** حدد ً خيارا:
	- لتسجيل الفيديو، اختر .
	- يظهر عدّاد الفيديو على جهاز vívosmart .
		- لإيقاف تسجيل الفيديو، اختر .
			- لالتقاط صورة، اختر .

# **تخصيص الجهاز**

#### **إعدادات الجهاز**

يمكنك تخصيص إعدادات الجهاز وإعدادات المستخدم من حساب Connect Garmin الخاص بك .

من عنصر واجهة مستخدم الجهاز، اختر إعدادات الجهاز.

**منبه**: يقوم هذا الخيار بتحديد وقت ساعة منبه الجهاز وتردد المنبه.

**الشاشات المرئية**: يسمح لك هذا الخيار بتخصيص الشاشات التي يعرضها جهازك.

<span id="page-3-0"></span>**ملاحظة:** عليك تمكين معدل نبضات القلب أو سرعة الدراجة الهوائية أو شاشات VIRB عن بعد لاستخدام جهازك مع مستشعرات ANT.+ كما يجدر بك تمكين شاشة الإشعارات لعرض الإشعارات على جهازك المحمول.

- **حجم عجلة الدراجة الهوائية**: إذا كنت تستخدم مستشعر سرعة الدراجة الهوائية، فبإمكانك إدخال محيط العجلة بالملليمتر.
	- **الشاشة الافتراضية**: يقوم هذا الخيار بتحديد الشاشة التي تظهر عند إخراج جهازك من وضع السكون.
- **تشغيل الشاشة تلقائيًا**: يسمح لك هذا الخيار بتشغيل الشاشة تلقائيًا عندما تقوم بإمالة معصمك باتجاه جسمك. بإمكانك تخصيص جهازك بحيث يقوم باستخدام هذه الميزة في أي وقت أو خلال نشاط محدد بالوقت فقط.
	- **ضبط سطوع الشاشة تلقائيًا**: يسمح هذا الخيار للجهاز بضبط سطوع الشاشة إلى الحدّ الأقصى تلقائيًا خلال نشاط محدد بالوقت لرؤية أفضل في الخارج.

**ملاحظة:** غير أن هذا الإعداد يقلل من عمر البطارية.

- **توجيه الحزام**: يسمح لك هذا الخيار بتخصيص اتجاه المشبك على الحزام. **ملاحظة:** ضع المشبك من الجهة الداخلية لمعصم يدك مما يوفر لك الزاوية المثلى لرؤية الشاشة.
- **توجيه الشاشة**: يسمح هذا الضبط للجهاز بعرض البيانات في التنسيق العمودي أو الأفقي. **ملاحظة:** تظهر الإشعارات ً دائما في التنسيق الأفقي.

**تنسيق الوقت**: يسمح هذا الضبط للجهاز بعرض الوقت في تنسيق 12 ساعة أو 24 ساعة. **لغة**: يسمح هذا الضبط بتحديد لغة الجهاز.

**وحدات**: يسمح هذا الضبط للجهاز بعرض المسافة التي تم قطعها بالكيلومترات أو الأميال.

- **طول الخطوة المخصص**: يسمح هذا الخيار للجهاز باحتساب المسافة التي تم قطعها بأكثر دقة بحسب طول الخطوة المخصص الذي حددته.
	- **معدل نبضات القلب**: يسمح لك هذا الخيار بتقدير معدل نبضات القلب الأقصى وتحديد مناطق معدل نبضات القلب المخصصة.

#### **إعدادات التنبيهات**

اضغط مطولاً على شاشة اللمس لعرض القائمة، واختر .

- **تشغيل**: يقوم هذا الخيار بتمكين التنبيهات بالاهتزاز.
- **الخصوصية**: يقوم هذا الخيار بإلغاء تمكين التنبيهات بالاهتزاز ويظهر الإشعارات في وضع الخصوصية.

**ملاحظة:** في وضع الخصوصية، لا يظهر اسم المرسل ومحتويات الإشعارات في تنبيه الإشعار.

**إيقاف تشغيل**: يقوم هذا الخيار بإلغاء تمكين التنبيهات بالاهتزاز.

**ملاحظة:** لا تؤثر إعدادات التنبيهات على إعدادات المنبه في حساب Connect Garmin الخاص بك .

#### **ضبط سطوع الشاشة**

- **1** اضغط مطولاً على شاشة اللمس لعرض القائمة.
	- **2** اختر .
- 3 اختر <del>- +</del> أو لضبط السطوع.
- **ملاحظة:** يؤثر سطوع الشاشة على عمر البطارية.

## **معلومات الجهاز**

#### **مواصفات vívosmart**

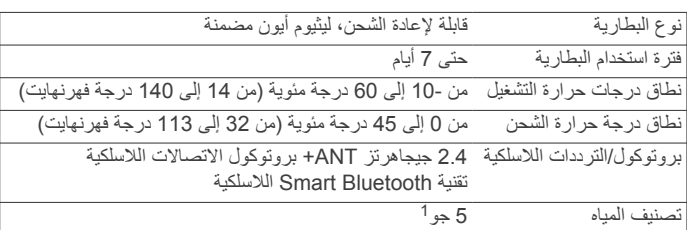

#### **مواصفات جهاز مراقبة نبضات القلب**

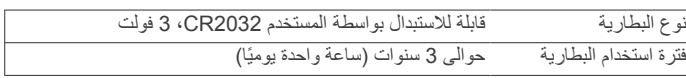

\*يتحمل الجهاز الضغط حتى عمق 50 ًمترا. لمزيد من المعلومات، انتقل إلى [com.garmin.www](http://www.garmin.com/waterrating) <sup>1</sup> [waterrating./](http://www.garmin.com/waterrating)

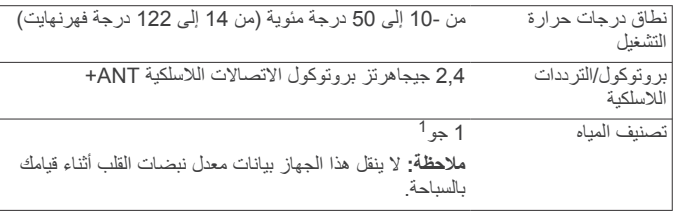

#### **البطاريات القابلة للاستبدال بواسطة المستخدم**

#### **تحذير** لا تستخدم أداة حادة لإخراج البطاريات.

ضع البطارية في مكان بعيد عن متناول الأطفال.

لا تضع البطاريات أبدًا في فمك. إذا تم ابتلاعها، اتصل بطبيبك أو مركز مراقبة السموم المحل*ي* لديك.

قد تحتوي بطاريات الخلايا التي هي على شكل قطع معدنية والقابلة للاستبدال على مادة البيركلورات. قد ينطبق على ذلك معالجة خاصة. راجع www.dtsc.ca.gov ./hazardouswaste/perchlorate

#### **تنبيه**

اتصل بقسم التخلص من النفايات المحلي لإعادة تدوير البطاريات بشكل صحيح.

#### **استبدال بطارية جهاز مراقبة معدل نبضات القلب**

**1** حدد موضع غطاء البطارية الدائري في الجانب الخلفي من جهاز مراقبة معدل نبضات القلب.

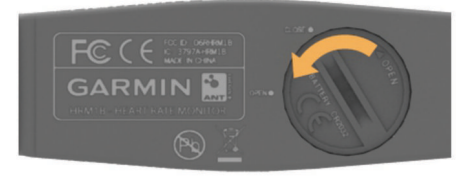

- **2** استخدم قطعة معدنية لإمالة الغطاء عكس اتّجاه عقارب الساعة حتى ّ يفك كفاية لإزالته (تشير الأسهم إلى **OPEN**( .
	- **3** قم بإزالة الغطاء والبطارية.
		- **4** انتظر فترة 30 ثانية.
	- **5** أدخل البطارية الجديدة مع توجيه الجهة الموجبة لأعلى. **ملاحظة:** لا تتلف الحشية ذات الشكل الدائري أو تفقدها.
- **6** استخدم قطعة معدنية لإمالة الغطاء باتّجاه عقارب الساعة حتى يثبت من جديد في مكانه (تشير الأسهم إلى **CLOSE**( .

فور الانتهاء من استبدال بطارية جهاز مراقبة معدل نبضات القلب، تحتاج إلى إقران جهاز مراقبة معدل نبضات القلب مع الجهاز من جديد.

# **العناية بالجهاز**

#### **ملاحظة**

تجنب الضربات الحادة والاستخدام القوي، فقد يؤدي ذلك إلى تقليل عمر المنتج.

لا تستخدم أداة صلبة لتنظيف الجهاز.

لا تستخدم بتاتًا أداةً صلبةً أو حادةً لتشغيل شاشة اللمس، وإلا نتج ضرر عن ذلك.

تجنب استخدام المنظفات الكيماوية والمواد المذيبة وطاردات الحشرات التي قد تتلف المكونات البلاستيكية والاتمامات.

قم بغسل الجهاز جيدًا بالمياه العذبة بعد تعرضه للكلور أو المياه المالحة أو الكريم الواقي من الشمس أو مساحيق التجميل أو الكحول أو المواد الكيمياوية القوية الأخرى. إن ّ التعرض المطول لهذه المواد قد يؤدي إلى إلحاق الضرر بالهيكل.

لا تقم بتخزين الجهاز في أماكن ّ تتعرض لدرجات حرارة مرتفعة جدًا لفترة زمنية طويلة، لأن ذلك قد يؤدي إلى حدوث تلف دائم للجهاز.

#### **تجنب تلف الجهاز من المواد الكيمياوية القوية**

#### **ملاحظة**

لا تقم برش الجهاز بالمواد الكيمياوية القوية على سبيل الذكر لا الحصر مبيدات الحشرات التي تحتوي على مادة ديت. فحتى الكميات القليلة من المواد الكيمياوية القوية قادرة على تلف مكونات جهازك البلاستيكية والتأثير على قابلية قراءة الشاشة.

#### **تنظيف الجهاز**

- **1** امسح الجهاز بواسطة قطعة قماش مبللة بمحلول تنظيف لطيف وغير قوي.
	- **2** امسحه جيدًا حتى يجف.

## **العناية بجهاز مراقبة معدل نبضات القلب**

# **ملاحظة**

إن تراكم العرق والملح على الحزام يؤثر على قدرة جهاز مراقبة معدل نبضات القلب على إخراج بيانات دقيقة.

- اغسل الحزام بعد كل استخدام.
- قم بغسله على اليد باستخدام كمية قليلة من محلول تنظيف لطيف وغير قوي.مثل سائل غسيل الصحون.

**ملاحظة:** إن استخدام كمية كبيرة من محلول التنظيف قد يؤدي إلى إتلاف الحزام.

- لا تضع الحزام داخل آلة التجفيف.
	- ق عل الحزام أو ابسطه لتجفيفه. ّ

# **استكشاف الأخطاء وإصلاحها**

#### **لا يعرض جهازي الوقت الصحيح**

يقوم الجهاز بتحديث الوقت والتاريخ عند مزامنة جهازك مع جهاز محمول. عندما تغيّر المناطق الزمنية، يجدر بك مزامنة جهازك للحصول على الوقت الصحيح.

- قم بمزامنة جهازك مع جهاز محمول (إرسال البيانات إلى الجهاز [المحمول](#page-2-0) الخاص بك , [الصفحة](#page-2-0) 3).
	- يتم تحديث الوقت والتاريخ بصورة تلقائية.

#### **ضبط الوقت يدويًا**

- **1** اضغط مطولاً على شاشة اللمس لعرض القائمة.
	- **2** اختر > **يدوي**.
- 3 اختر <del>–</del> أو <del>†</del> لضبط الوقت من اليوم والتاريخ.
	- **4** اختر لتأكيد كل ضبط قمت به.

#### **عرض معلومات الجهاز**

بإمكانك عرض إصدار البرنامج وطاقة البطارية المتبقية. عندما يكون مستوى البطارية ً منخفضا، يظهر الرمز على شاشة الوقت والتاريخ من الجهاز.

- **1** اضغط مطولاً على شاشة اللمس لعرض القائمة.
	- **2** اختر .

# **إطالة عمر البطارية**

بإمكانك القيام بعدة إجراءات لإطالة عمر البطارية.

- تخفيض سطوع الشاشة (ضبط سطوع الشاشة[, الصفحة](#page-3-0) 4).
- إيقاف تشغيل تقنية Bluetooth اللاسلكية عند عدم استخدام الميزات المتصلة ([إيقاف](#page-2-0) [تشغيل](#page-2-0) تقنية *[Bluetooth](#page-2-0)* اللاسلكية[, الصفحة](#page-2-0) 3).
	- إلغاء تمكين التنبيهات بالاهتزاز (إعدادات التنبيهات[, الصفحة](#page-3-0) 4).

#### **تحديث البرنامج**

يقوم جهازك تلقائيًا بتنزيل تحديثات البرنامج المتوفرة كجزء من الاستخدام العادي. عندما تقوم بمزامنة جهازك مع Express Garmin، يتم تطبيق التحديث على الفور ([إرسال](#page-2-0) البيانات إلى الحاسوب[, الصفحة](#page-2-0) 3). عندما تقوم بمزامنة جهازك مع تطبيق Garmin Connect للهواتف المحمولة، يتم تطبيق التحديث في المرة التالية التي تقوم فيها بشحن جهازك (إرسال البيانات إلى الجهاز المحمول الخاص بك[, الصفحة](#page-2-0) 3).

<sup>\*</sup>يتحمل الجهاز الضغط حتى عمق 10 أمتار. لمزيد من المعلومات، انتقل إلى [com.garmin.www](http://www.garmin.com/waterrating) <sup>1</sup> [waterrating](http://www.garmin.com/waterrating).[/](http://www.garmin.com/waterrating)

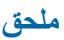

#### **احتساب مناطق معدل نبضات القلب**

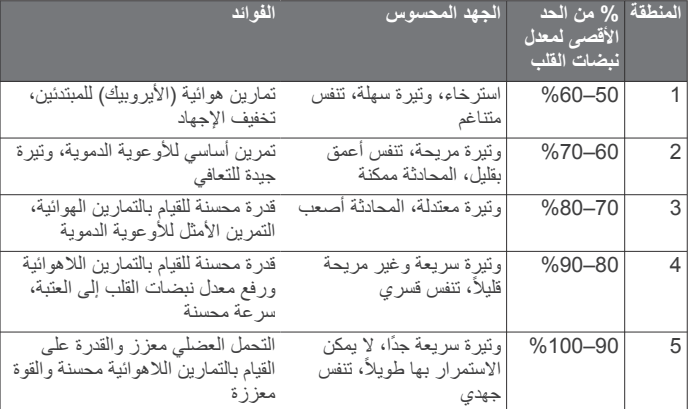

#### **حجم العجلة والمحيط**

إن حجم العجلة مذكور على جانبي الإطار . هذه ليست لائحة شاملة بإمكانك أيضًا أحد جداول الاحتساب المتوفرة على الإنترنت.

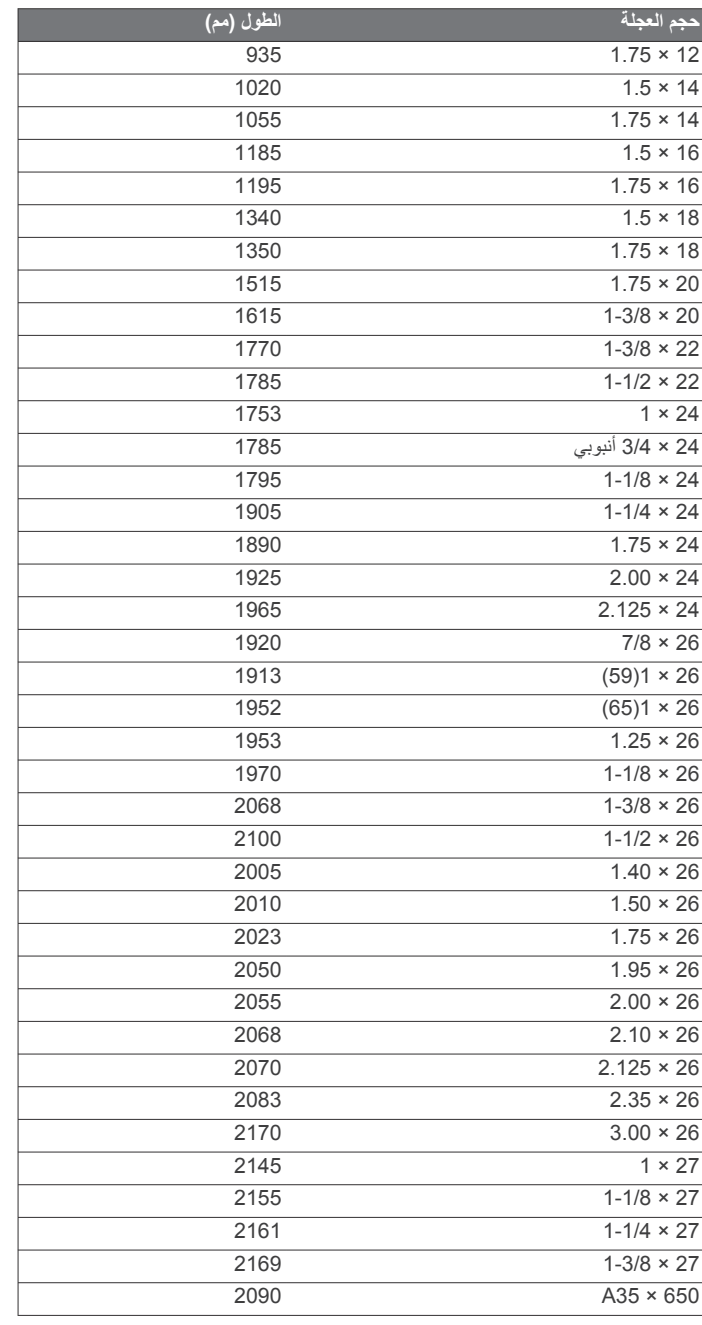

<span id="page-5-0"></span>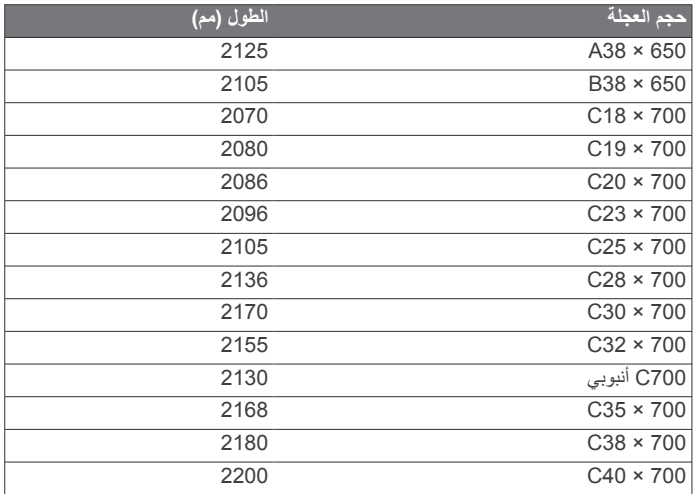

#### **Software License Agreement**

BY USING THE DEVICE. YOU AGREE TO BE BOUND BY THE TERMS AND CONDITIONS OF THE FOLLOWING SOFTWARE LICENSE AGREEMENT. PLEASE READ THIS AGREEMENT .CAREFULLY

Garmin Ltd. and its subsidiaries ("Garmin") grant you a limited license to use the software embedded in this device (the "Software") in binary executable form in the normal operation of the product. Title, ownership rights, and intellectual property .party providers rights in and to the Software remain in Garmin and/or its third-

You acknowledge that the Software is the property of Garmin and/or its third-party providers and is protected under the United States of America copyright laws and international copyright treaties. You further acknowledge that the structure, organization, and code of the Software, for which source code is not provided, are valuable trade secrets of Garmin and/or its third-party providers and that the Software in source code form remains a valuable trade secret of Garmin and/or its third-party providers. You agree not to decompile, disassemble, modify, reverse assemble, reverse engineer, or reduce to human readable form the Software or any part thereof or create any derivative works based on the Software. You agree not to export or re-export the Software to any country in violation of the exportcontrol laws of the United States of America or the export control .laws of any other applicable country

#### **الضمان المحدود**

ّ إن منتج Garmin هذا مضمون لجهة خلوه من العيوب في المواد أو التصنيع لمدة سنة واحدة من تاريخ الشراء. خلال هذه المدة، ستقوم Garmin وفق خيارها وحدها، بإصلاح أي خلل في أداء أي من المكونات أو استبدالها. ستتم هذه الإصلاحات أو عمليات الاستبدال بدون تكلفة على العميل مقابل القطع أو الأتعاب، بشرط أن َّ يتحمل العميل تكلفة النقل. لا يسري هذا الضمان على ما يلي: (jّ) الأضرار التجميلية، مثل الخدوش والتشققات والانبعاجات؛ (ii) القطع المستهلكة، مثل البطاريات، ما لم يكن الضرر ناجمًا عن وجود عيب في المواد أو التصنيع؛ (iii (الضرر الناجم عن الحوادث أو سوء الاستخدام أو استعمال خاطئ أو الماء أو الفيضانات أو الحرائق أو الحوادث الطبيعية الأخرى أو الأسباب الخارجية؛ (iv (الضرر الناجم عن أداء الخدمة من قبل أي شخص لا يعتبر موفر خدمة معتمد من قبل Garmin؛ أو (v (تلف منتج بسبب إجراء تعديل أو تغيير عليه من دون الحصول على موافقة خطية من Garmin؛ أو (vi (تلف منتج بسبب توصيله بكبلات طاقة و/أو بيانات غير مزوّدة من قبل Garmin. إضافةً إلى ذلك، تحتفظ Garmin بحق رفض أي دعاوى تتعلق بالضمان تجاه منتجات أو خدمات تم الحصول عليها و/أو استخدامها بما يتعارض مع قوانين أي دولة .

ّ إن منتجات الملاحة لدينا معدة للاستخدام كوسيلة مساعدة فقط أثناء السفر، ولا يجب استخدامها لأي غرض يتطلب مقاييس دقيقة للاتجاه أو المسافة أو الموقع أو الطوبوغرافيا.لا تعطي Garmin أي ضمانة تتعلق بدقّة بيانات الخرائط أو اكتمالها.

تسري ضمانة الإصلاحات لمدة 90 يومًا. في حال كانت الوحدة المرسلة لا تزال تخضع للضمان الأصلي، تكون بالتالي مدة الضمان الجديد 90 يومًا أو لنهاية الضمان الأصلي الذي يبلغ سنة واحدة، وفقًا للمدة الأطول.

إن الضمانات والحلول المضمّنة في ما يلي هي حصرية وتحلّ محلّ كافة الضمانات الأخرى الصريحة أو الضمنية أو القانونية، بما في ذلك أي مسؤولية ناشئة بموجب أي ضمانة بقابلية

تسويق أو الملاءمة لغرض معيَّن أو ضمانة قانونية أو خلافًا لذلك. تمنحك هذه الضمانة حقوقًا قانونية معيَّنة، قد تختلف من دولة لأخرى.

لن تتحمل Garmin في أي حالة المسؤولية عن أية أضرار عرضية أو خاصة أو غير مباشرة أو تبعية، سواء كانت ناتجة عن استخدام هذا المنتج أو سوء استعماله أو عدم التمكن من استخدامه أو من عيوب في المنتج. لا تسمح بعض الدول باستثناء الأضرار العرضية أو التبعية، وفي هذه الحالة لا تنطبق القيود أعلاه عليك .

تحتفظ Garmin بالحق الحصري لإصلاح الجهاز أو البرنامج أو استبداله (بمنتج جديد أو منتج مستبدل تم إصلاحه حديثًا) أو نقدم استردادًا كاملاً لسعر الشراء وفق تقدير ها وحدها . يكون هذا الحل هو الحل الوحيد والحصري الممنوح لك مقابل أي خرق للضمانة .

للحصول على خدمة الضمان، اتصل ببائع Garmin المعتمد المحلي أو اتصل بقسم دعم المنتج من Garmin للحصول على تعليمات الشحن ورقم التعقّب RMA. قم بتوضيب الجهاز بعناية مع نسخة عن إيصال الشراء الأصلي المطلوب كدليل على الشراء لتحصل على الإصلاحات بموجب الضمان. دوّن رقم التعقب بشكل واضح على الغلاف الخارجي للطرد. أرسل الجهاز، مع دفع رسوم الشحن مسبقًا، إلى أي محطّة خدمة ضمانة تابعة لـ Garmin .

**عمليات الشراء بالمزاد على إنترنت:** لا تتأهل المنتجات ُ المباعة بالمزاد العلني عبر الإنترنت للحصول على حسومات أو عروض خاصة أخرى من تغطية الضمان التابعة لـ Garmin. لا تُقبل تأكيدات المزاد عبر الإنترنت للتحقق من الضمان. للحصول على خدمة الضمان، يُطلب إيصال الشراء الأصلي أو نسخة عنه من البائع الأصلي.لن تستبدل Garmin العناصر الناقصة من أي طرد يتم شراؤه عن طريق مزاد علني عبر الإنترنت .

**عمليات الشراء دوليًا**: يقدم الموزعون الدوليون ضمانًا منفصلاً للأجهزة التي يتم شراؤها خارج الولايات المتحدة الأمريكية وفقًا للبلد. وإذا كان الأمر ممكنًا يقدّم الموزع المحلي داخل البلد هذا الضمان ويكون مسؤولاً عن صيانة جهازك على الصعيد المحلي. تكون ضمانات الموز ع صالحة فقط صمن نطاق التوزيع المُستهدف. يجب إعادة الأجهزة التي يتم شراؤها في الولايات المتحدة الأمريكية أو كندا إلى مركز الصيانة Garmin في المملكة المتحدة أو الولايات المتحدة أو كندا أو تايوان للصيانة .

#### .Ltd Garmin 2014 ©ȓأو شركاتها الفرعية

ن "Garmin وشعار Garmin و "ANT+ و "vívosmart هي علامات تجارية لشركة .Garmin Ltd أو شركاتها التابعة، مُسجَلة في الولايات المتحدة الأمريكية وفي بلدان أخرى. ™Garmin Connect و ™Garmin Express و ™VIRB و VIRB™ هي علامات تجارية لشركة .Ltd Garmin ȓأو شركاتها التابعة. لا يجوز اس̑تخدام هذه العلامات التجارية من دون الحصول على Ȕاذن صريح من .Garmin

ن ™Android علامة تجارية لشركة Google, Inc. إن علامة ®Bluetooth المكتوبة وشعاراتها هي ملك لشركة Bluetooth .SIG, Inc وأي استخدام لمثل هذه العلامات من قبل Garmin يخضع لترخيص.إن "iOS علامة تجارية مسجلة لشركة .Cisco Systems, Inc مستخدمة بترخيص من شركة .Apple Inc. إن ®Mac علامة تجارية لشركة .Apple Inc. مُسجّلة في الولايات لمتحدة الأمريكية وفي بلدان أخرى ل<sub>ن</sub> ®Windows علامة تجارية مسجلة لشركة Microsoft Corporation في الولايات المتحدة و/أو بلدان أخرى. تعود الأسباء التجارية والعلامات التجارية الأخرى لمالكيها المحددين.

هذا المنتج معتمد من ®+ANT. تفضل بزيارة www.thisisant.com/directory للحصول على قائمة بالتطبيقات والمنتجات المتوافقة.